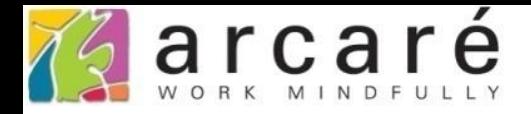

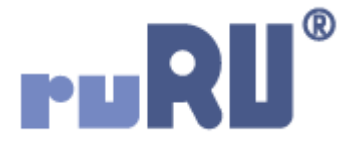

# **ruRU IDE教學課程**

## **10-3-10 資料交易(過帳)-特定處理**

如如研創股份有限公司

+886 2 2596 3000

**IDE: Integrated Design Environment** 

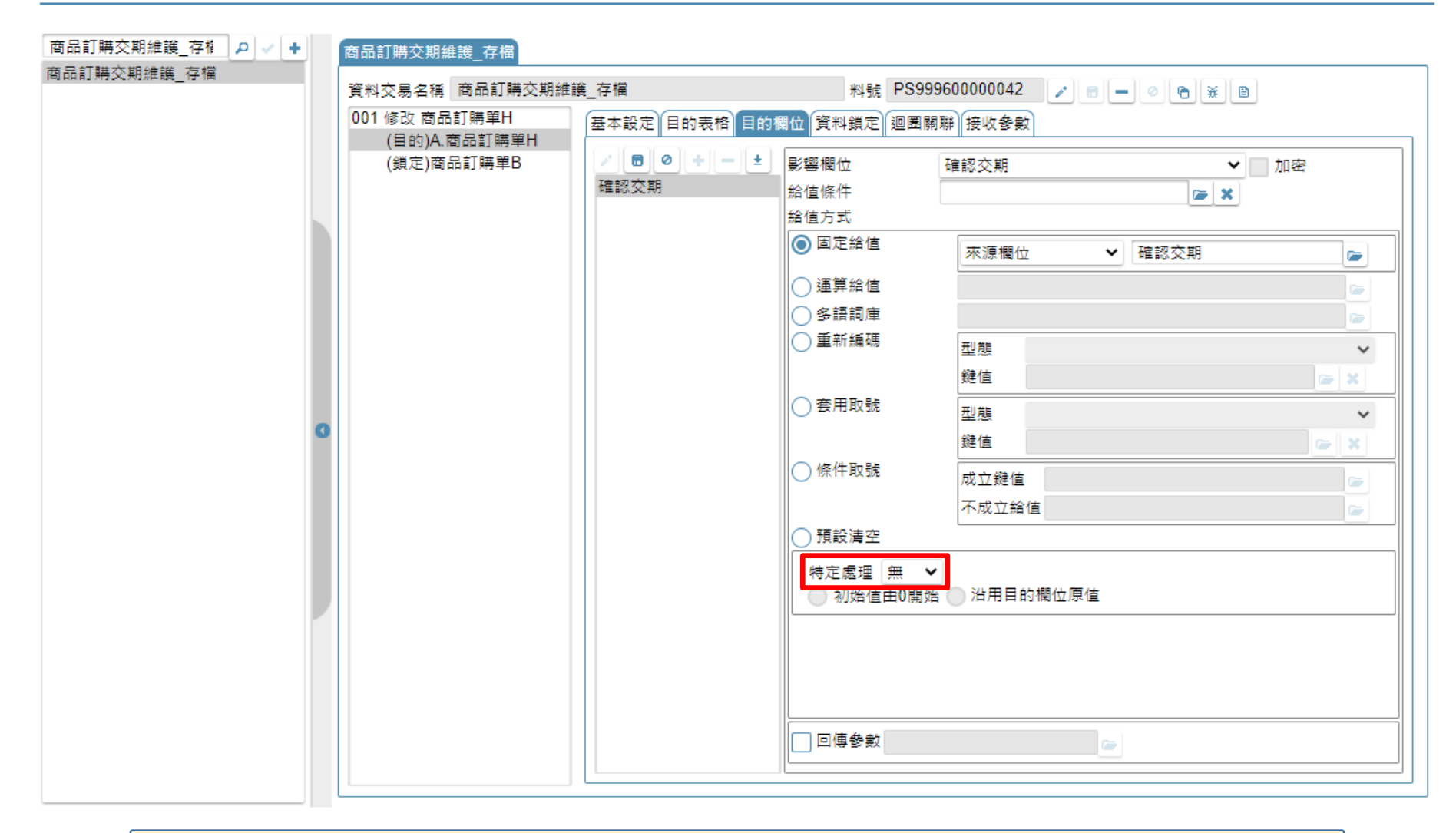

• 在資料交易(過帳)的「目的欄位」設定中,除了設定給值的內容之外, 最下方還有一項「特定處理」可以配合設定,說明如下:

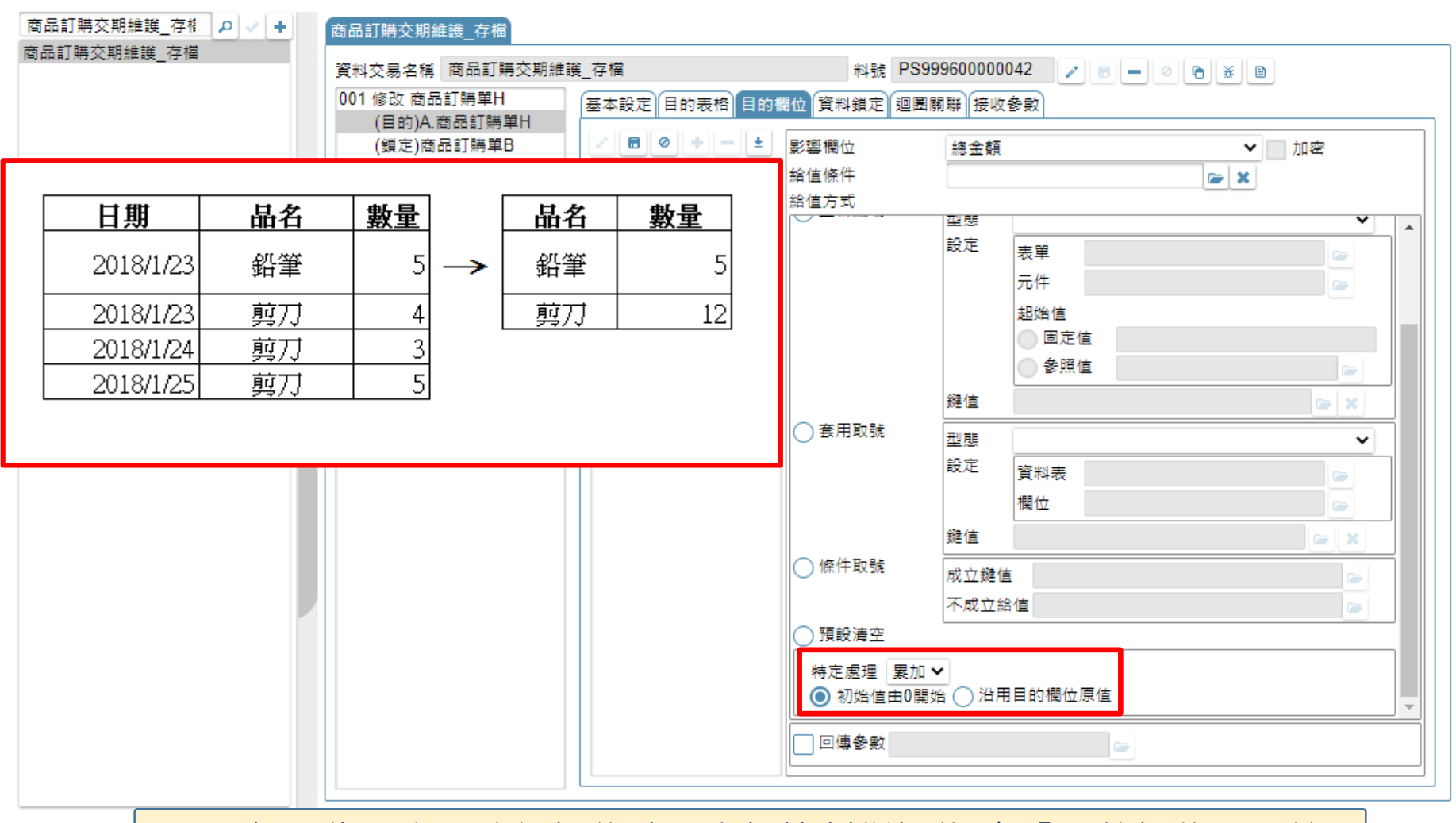

• 累加,代表寫入這個欄位時,會根據判斷欄位(在「目的欄位」頁籤 設定的), 把寫入值累加起來, 在累加時可以選擇從0開始, 還是沿用 目的欄位原本的內容值。

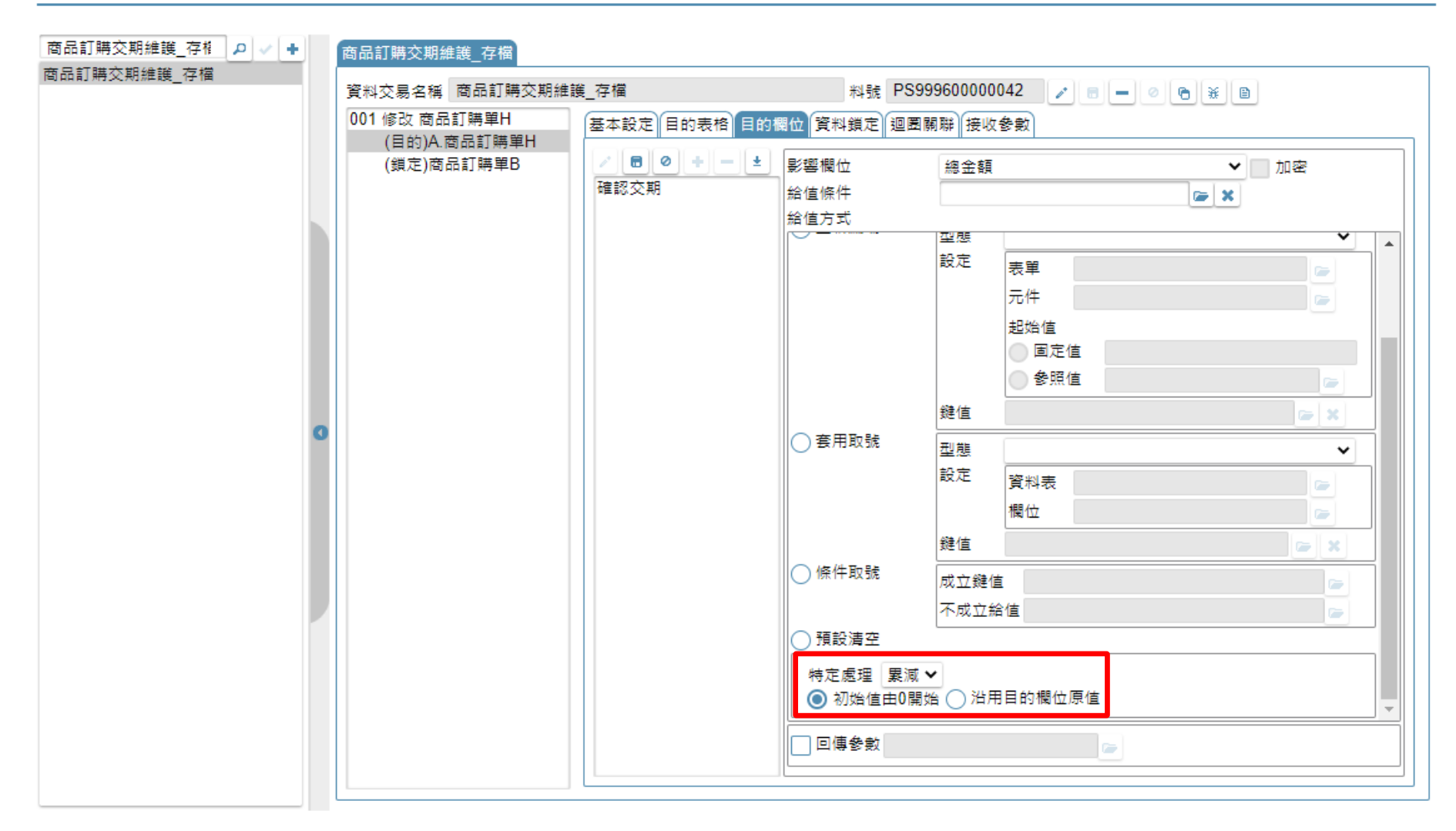

• 累減,代表寫入這個欄位時,會根據判斷欄位,將寫入值做累減的 處理,在累減時可以選擇從0開始,還是沿用目的欄位原本的內容值。

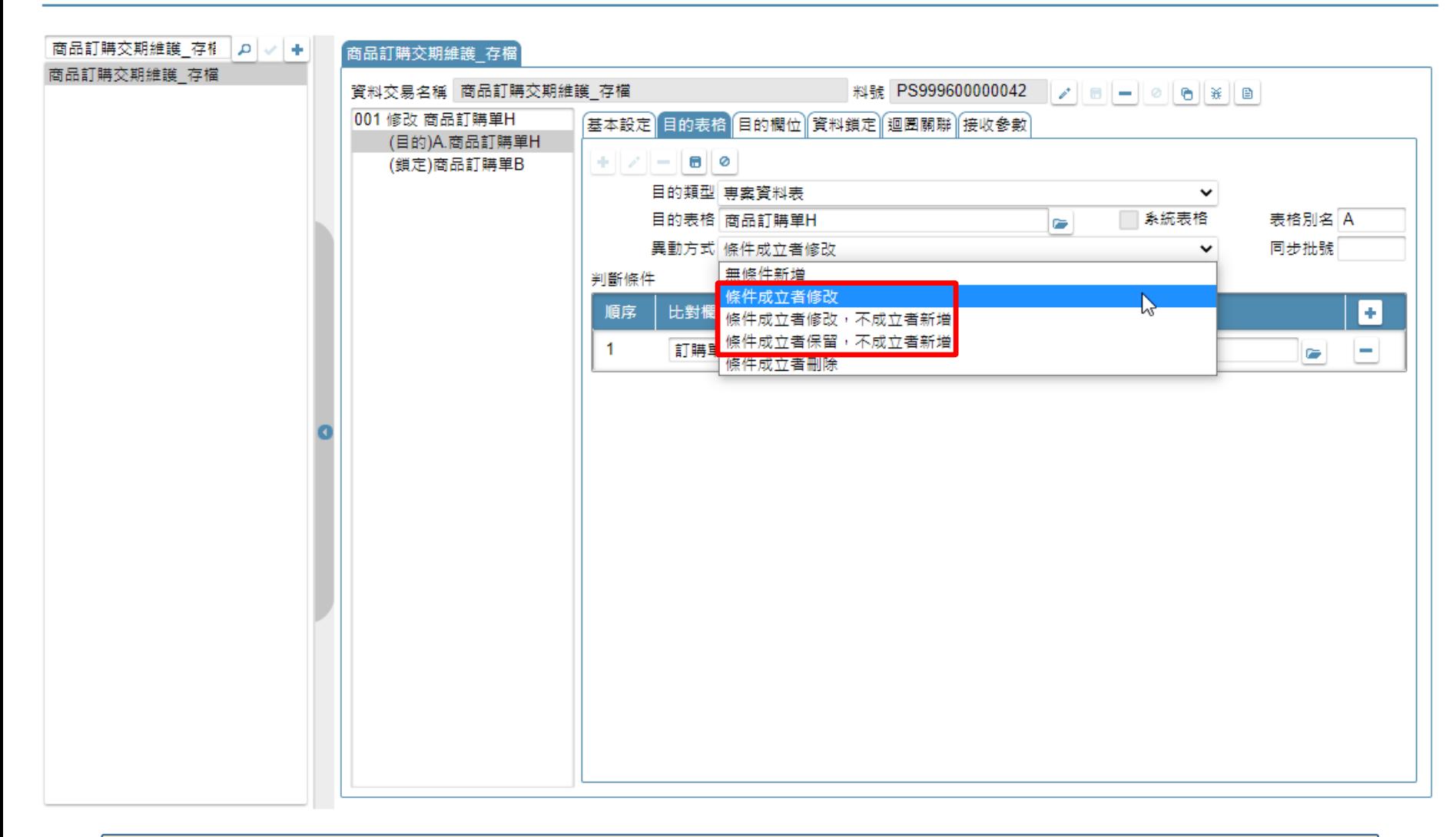

### • 請注意,使用累加或是累減時,在目的表格頁籤中,只支援上圖紅框內的 這三種異動方式,其他兩種方式不可使用。

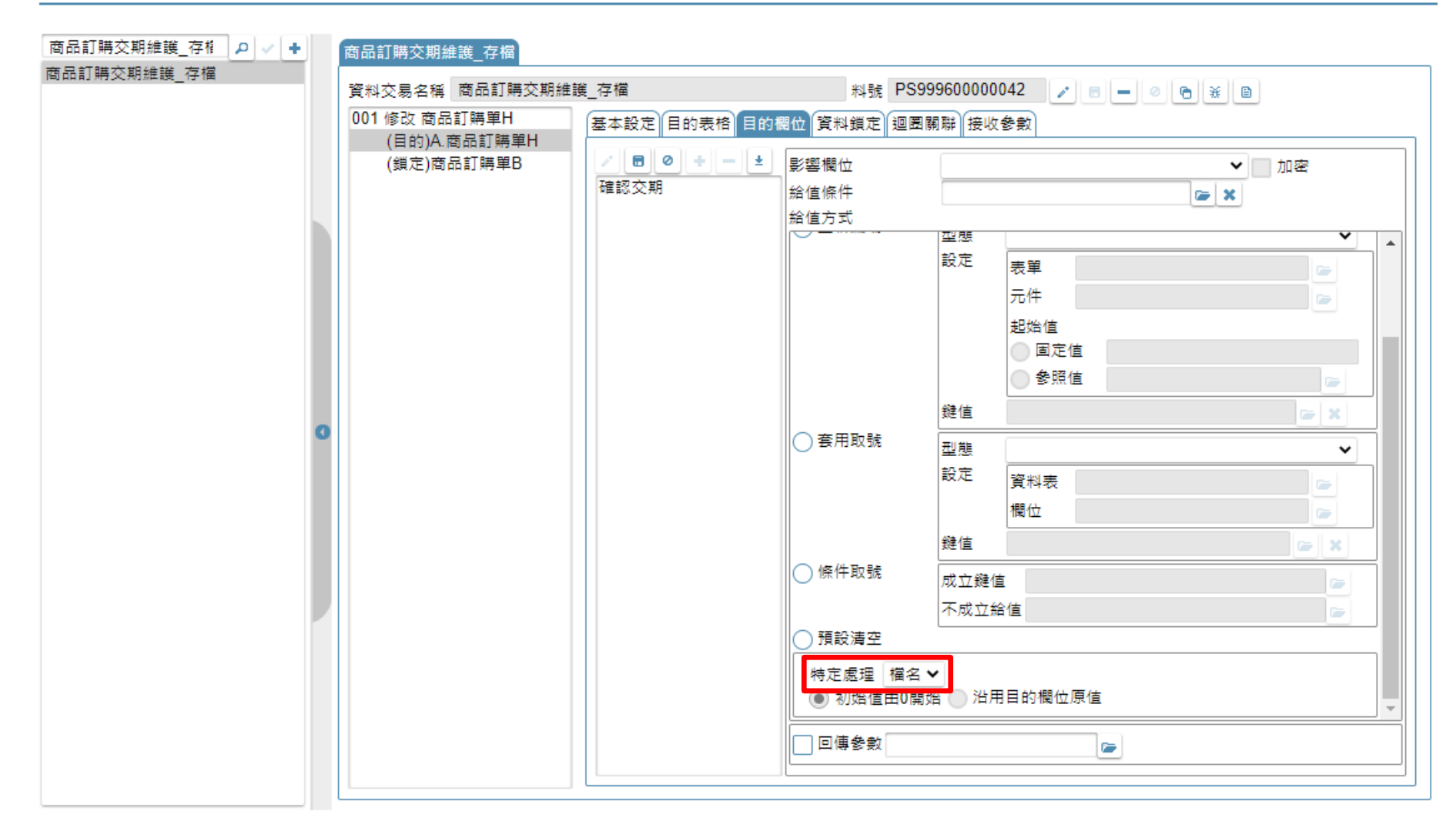

- 檔名,代表寫入已經上傳到資料表中的檔案的檔名。
- 寫入的資料來源必須是一個存放上傳檔案的二進位欄位。

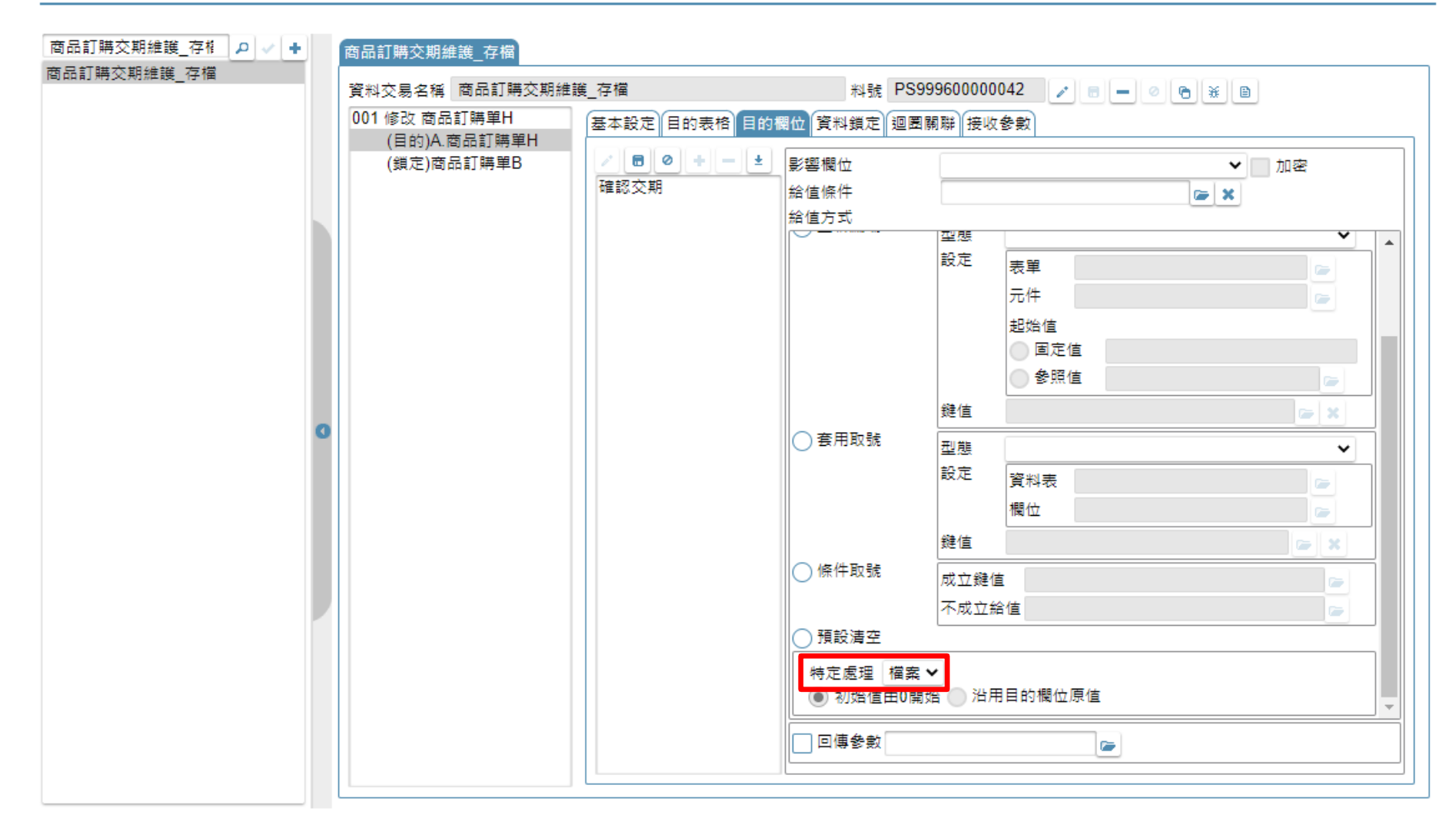

• 檔案,代表寫入已經上傳到資料表中的檔案的檔案本身。 • 寫入的資料來源必須是一個存放上傳檔案的二進位欄位。